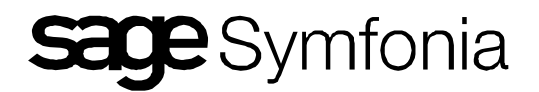

# **Export danych w formacie XML - Symfonia Páace (2007)**

Autor: zdzislaw.kicek

### **SPIS TREĝCI**

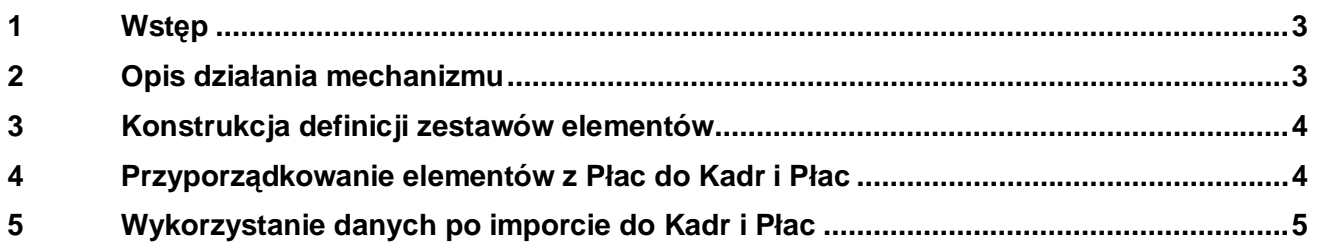

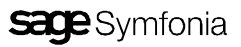

### 1 Wstep

W programie Symfonia Płace zostało utworzone wsparcie dla użytkowników zamierzających przenieść dane do programu Symfonia Kadry i Páace. Wsparcie to dziaáa w oparciu o technologie XML\XSL i mechanizmy importu wbudowane w program Symfonia Kadry i Płace. Wraz z programem Symfonia Płace dostarczone są definicje umożliwiające eksport podstawowych danych. Przyjęte mechanizmy umożliwiają użytkownikom rozszerzenie liczby danych do eksportu.

### **2 Opis dziaáania mechanizmu**

Działanie mechanizmu oparte jest o wykonanie raportu "Eksport danych w formacie XML", który bazuje na parach plików (.xml i .xsl) zawierających informacje wejściowe.

1. Po wybraniu raportu wyświetlone zostaje okno dialogowe z definicjami zestawów możliwymi do eksportu. Raport wyszukuje dokumenty .xml i na ich podstawie tworzy listę zestawów danych do importu (Rys.1)

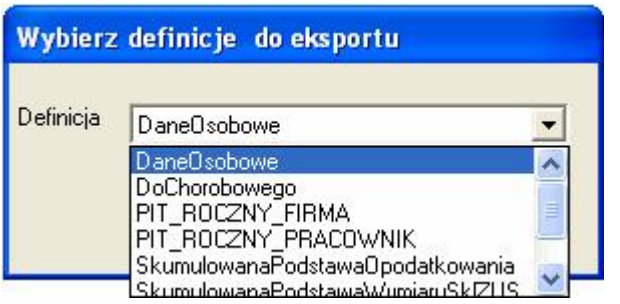

*Rys.1*

- 2. Po wybraniu zestawu danych należy zatwierdzić przyciskiem "OK" wykonanie raportu i wskazać w nowowyświetlonym oknie dialogowym miejsce gdzie ma zostać zapisany plik wynikowy.
- 3. Nastepuje odczytanie definicji zestawu danych i parametrów do eksportu z pliku o nazwie takiej jak wybrany zestaw do eksportu (np. DaneOsobowe.xml). W trakcie odczytywania pliku, w zależności od jego zawartości, może pojawić się dodatkowe okno dialogowe z pytaniem o okres do wykonania raportu.

#### **Uwaga: Jeżeli w bazie płacowej są przesunięte okresy rozliczania podatku dochodowego lub ZUS, należy utworzyć okres bazowy w miesiącu w którym następuje rozliczenie przesuniętych okresów. W przeciwnym wypadku dane z ostatnich przesuniĊtych okresów nie zostaną wyeksportowane do plików XML.**

- 4. Na podstawie nazw odczytanych elementów i dodatkowych parametrów znajdujących sie w pliku xml zostają pobrane wartoĞci elementów dla kolejnych pracowników. WartoĞci te są zapisywane w tymczasowych plikach xml.
- 5. Mechanizm raportu wykorzystując tymczasowy plik xml i arkusz styli xsl przygotowuje wynikowy plik xml. Za pomocą pliku xsl określony jest sposób zapisywania wynikowego pliku xml. Każdy zdefiniowany zestaw danych ma odpowiadający sobie plik xsl z opisem pliku wynikowego o nazwie takiej jak zestaw danych (np. DaneOsobowe.xsl).

Tak utworzone pliki xml mogą zostać zaimportowane w programie Symfonia Kadry i Płace. W zależności od charakteru danych eksportowanych, może to być import danych kadrowych lub danych płacowych. Decyduje o tym konstrukcja arkusza styli xsl. Z pośród predefiniowanych plików, tylko plik "Dane osobowe pracownika" definiuje plik wynikowy przeznaczony do importu do danych kadrowych.

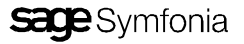

**Uwaga: Dla danej wersji programu Symfonia Kadry i Páace przeznaczone są konkretne wersje plików .xml i .xsl wspierających mechanizm eksport-import. Pliki właściwe dla wersji programu umieszczone Vą w katalogu .\Raporty\ImportZPáac programu Kadry i Páace. W przypadku wątpliwoĞci w której wersji Vą pliki dostarczone z programem Páace zalecane jest wykorzystanie plików dostarczonych z programem Kadry i Páace.**

### **3 Konstrukcja definicji zestawów elementów**

Definicje zestawów elementów znajdują się w plikach xml o następującej strukturze:

```
<xsltransform fileout="%FileDlg%"
xslFile="%KATALOGPROGRAMU%Raporty\Template\EksportXML\DoChorobowego.xsl" >
<source name ="SUMMARY" flags="SUMM_BY_ZUS_MONTH" period="YEAR" >
   <element id="1020" flags="SCF_SUMM_VALUE" />
</source>
</xsltransform>
```
W elemencie głównym "xsltransform" atrybut "fileout" umożliwia podanie miejsca lub funkcji reprezentującej plik gdzie będą składowane wyniki. Domyślnie jako atrybut podana jest wartość "%FileDlg%", która powoduje wywołanie przez raport okna dialogowego FileDlg, można w tym miejscu wpisać ścieżkę pliku docelowego.

Drugi atrybut elementu głównego "xslFile" określa położenie pliku z definicją arkusza styli, który będzie wykorzystywany do przekształceń. Domyślnie jest to plik o takiej nazwie jak plik xml, znajdujący się w podkatalogu Raporty\Template\EksportXML, katalogu głównego programu.

Element "source" określa jakie dane i w jaki sposób będą pobierane. Atrybut "name" tego elementu o wartości "SUMMARY" przygotowuje wewnętrzne struktury programu do wykonania zestawienia płacowego. Atrybut "flags" określa z jakimi flagami ma odbyć się sumowanie zestawienia płacowego. Atrybut "period" umożliwia określenie jaki okres czasu będzie wykorzystywany przy tworzeniu zestawienia. Atrybut "period" może przyjąć wartości: "YEAR", "MONTH", "PERIOD", "RPTPERIOD", "TODAY". W zależności od tych wartości zostanie wyświetlone okno dialogowe do wprowadzenia parametrów okresu, lub dla wartości: "RPTPERIOD", "TODAY" okno nie zostanie wyświetlone. "RPTPERIOD" powoduje wykonanie raportu w okresie domyślnym ustawionym w programie. "TODAY" powoduje wykonanie raportu dla okresów z miesiąca określonego przez date systemową. Atrybut "inforprac" o wartości FULL powoduje eksport wartości danych osobowych pracownika. Dane te można importować do elementów kadrowych programu "Symfonia Kadry i Płace".

Element "element" znajdujący się wewnątrz elementu "source" określa wartości jakich elementów mają być eksportowane. Atrybut "id" określa identyfikator elementu a atrybut "flags" określa flagi z jakimi ma on być dodany do zestawu".

Wartości flag nadawane atrybutom flags elementów "source" i "element" określone są w dokumencie "Funkcje do formuł i raportów", który znajduje się w dokumentacji programu "Symfonia Kadry i Płace"

### **4 Przyporządkowanie elementów z Páac do Kadr i Páac**

W plikach xsl powiązanych z definicjami zestawów elementów określona jest struktura pliku wynikowego zgodnie ze standardem XSL. Plik ten przyporządkowuje wartości elementów z programu Płace wartościom elementów w programie "Kadry i Płace". Elementy z Płac określone za pomocą identyfikatora Id przyporządkowane są elementom z Kadr i Płac określonym za pomocą nazwy. Wyjątkiem jest przypisanie elementów przy eksporcie danych osobowych. Wartości danych osobowych pracowników z Płac odpowiadają wartościom pól w rekordzie InfoPrac. Wartości te są przyporządkowane elementom z Kadr i Płac określonym za pomocą nazwy.

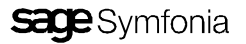

## **5 Wykorzystanie danych po imporcie do Kadr i Páac**

Zaimportowane przy pomocy zestawu "Dane Osobowe" dane kadrowe widoczne są na zakładce danych kadrowych pracowników. W przypadku braku pracownika, którego dane są importowane, pracownik ten jest dodawany do pracowników firmy.

Zaimportowane dane płacowe zapisane są jako wartości elementów w okresach typu miesiące i lata. Mogą służyć do poprawnego wyliczania skumulowanej podstawy opodatkowania (wyznaczanie % podatku) i skumulowanej podstawy wymiaru skáadki ZUS (wyznaczanie przekroczenia rocznej podstawy skáadki emerytalnej i rentowej) oraz przygotowania rocznych zeznań podatkowych.

Zaimportowane przy pomocy zestawów "Urlop" i "DoChorobowego" dane mogą być użyte jako źródłowe do wartości "Podstawy do chorobowego" i "Podstawy do urlopu". Zaimportowane wartości wykazywane są odpowiednio w atrybutach:

- średnia do urlopu
- wynagrodzenie stałe na podstawie umowy o pracę
- x wynagrodzenie zmienne niepomniejszane(ub.chor.)
- x wynagrodzenie zmienne niepomniejszane(ub.wyp.)
- x wynagrodzenie zmienne pomniejszane proporcjonalnie(ub.chor.)
- x wynagrodzenie zmienne pomniejszane proporcjonalnie(ub. wyp.)

Aby wartości w podstawach były poprawnie wyliczone i uwzględniane w odpowiednich rozliczeniach należy uzupełnić wartości pozostałych atrybutów zgodnie z ich rzeczywistą wartością. Wartości części atrybutów wynikają z inicjalizacji kalendarza. Są to:

- liczba dni roboczych,
- liczba dni przepracowanych,
- liczba godzin przepracowanych.

Można je uzupełnić ręcznie lub zainicjalizować wstecznie kalendarze w okresie za jaki pobierane są podstawy (czyli najprawdopodobniej jeden rok do tyłu).

Atrybuty zawierające informacje o nieobecnościach i nadgodzinach należy uzupełnić ręcznie. Są to:

- liczba nadgodzin w miesiącu,
- liczba dni nieobecności,
- liczba dni nieobecności nieusprawiedliwionych,

Po uzupełnieniu tych danych pozostałe atrybuty zostaną wyliczone. Wartości atrybutów:

- podstawa ze stałej za miesiąc
- x podstawa ze zmiennej niepomniejszanej(ub. chor.) za miesiąc
- x podstawa ze zmiennej niepomniejszanej(ub. wyp.) za miesiąc
- x podstawa ze zmiennej pomniejszanej(ub. chorob.) za miesiąc
- x podstawa ze zmiennej pomniejszanej(ub. wyp.) za miesiąc

wyliczone są na podstawie atrybutów określających odpowiednie wynagrodzenia. Wyliczenie tych atrybutów po imporcie danych jest realizowane dopiero od wersji 2008 programu Kadry i Płace. W celu poprawnego wyliczenia tych atrybutów po imporcie danych z Płac do Kadr i Płac w wersjach 2007.a i 2007.1.a należy zaktualizować formułę "K: Podstawa do wynagrodz. za nieobecność płatną". Definicja tej formuły dostępna jest w "Dziale Wsparcia Technicznego Produktu".

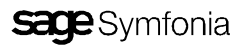